## Bilgilendirici Videolar

## İlgili Sorular

- [1\) B2B Kurulumu için hangi adımları izlemeliyim?](#page-0-0)
- [2\) Ürün ağacı widgetındaki kırılımları neye göre ve nasıl değiştirebilirim?](#page-0-0)
- [3\) B2B içinde göstermek istemediğim stokları nasıl gizleyebilirim?](#page-0-1)
- [4\) Ürün gruplarını ayırıp farklı stokları farklı kullanıcılara gösterebilir miyim?](#page-0-1)
- [Mağaza açma işlemini nasıl yaparım? Farklı mağazalarda farklı stokları nasıl göstebilirim?](#page-0-2)
- [5\) Kullanıcıların sadece kendi carilerini görmesini, plasiyerlerin de ilgili carilerini görmesini nasıl sağlarım?](#page-0-3)
- [B2B içerisinde bir sipariş onay yapısını nasıl tanımlayabilirim?](#page-0-4)
- [6\) Sepetim adımındaki kolonların \(sipariş kalem bilgileri\) yeri nasıl değiştirilir?](#page-1-0)
- [7\) Form Özelleştirme nasıl yapılır?](#page-1-0)
- [Sepetim ekranında herhangi bir kolonu kullanıcı bazlı nasıl gizleyebilirim?](#page-1-1)
- [8\) Menü yapısı ve anasayfa nasıl değiştirilir?](#page-1-2)
- [9\) Menü yapısı ve anasayfa nasıl değiştirilir?](#page-1-2)

<span id="page-0-2"></span><span id="page-0-1"></span><span id="page-0-0"></span>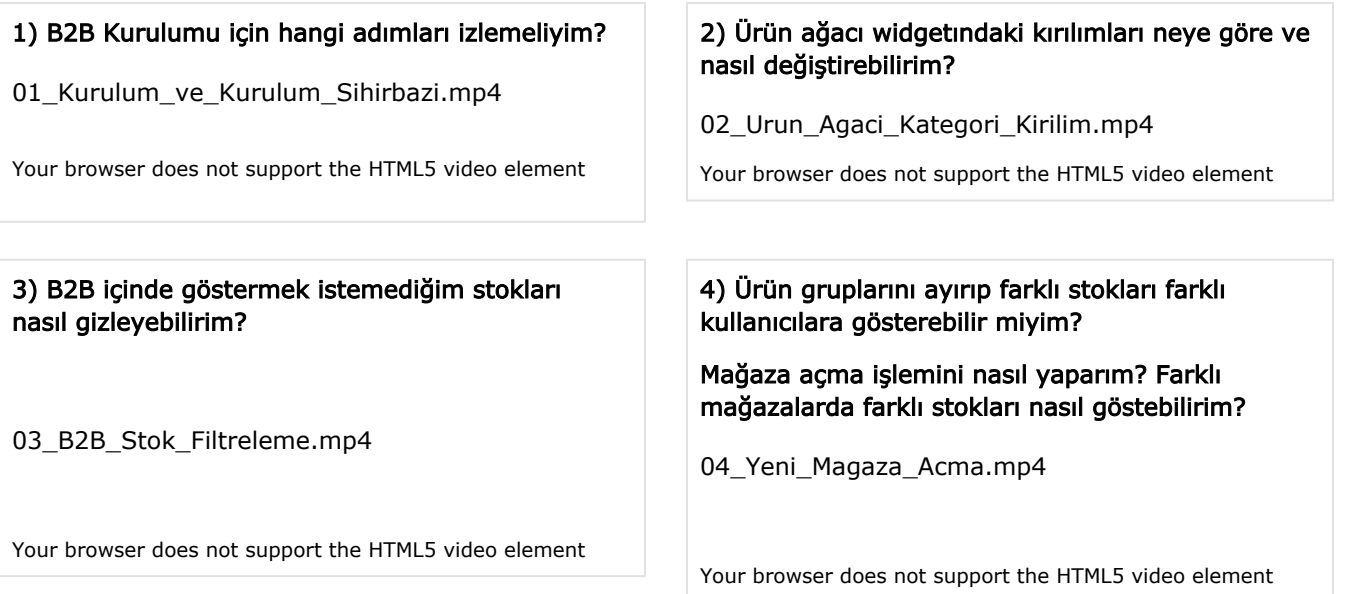

<span id="page-0-3"></span>5) Kullanıcıların sadece kendi carilerini görmesini, plasiyerlerin de ilgili carilerini görmesini nasıl sağlarım?

## <span id="page-0-4"></span>B2B içerisinde bir sipariş onay yapısını nasıl tanımlayabilirim?

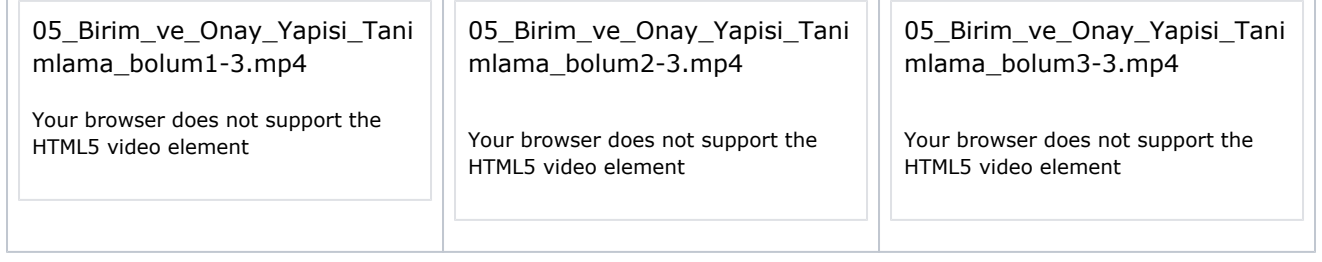

<span id="page-1-2"></span><span id="page-1-1"></span><span id="page-1-0"></span>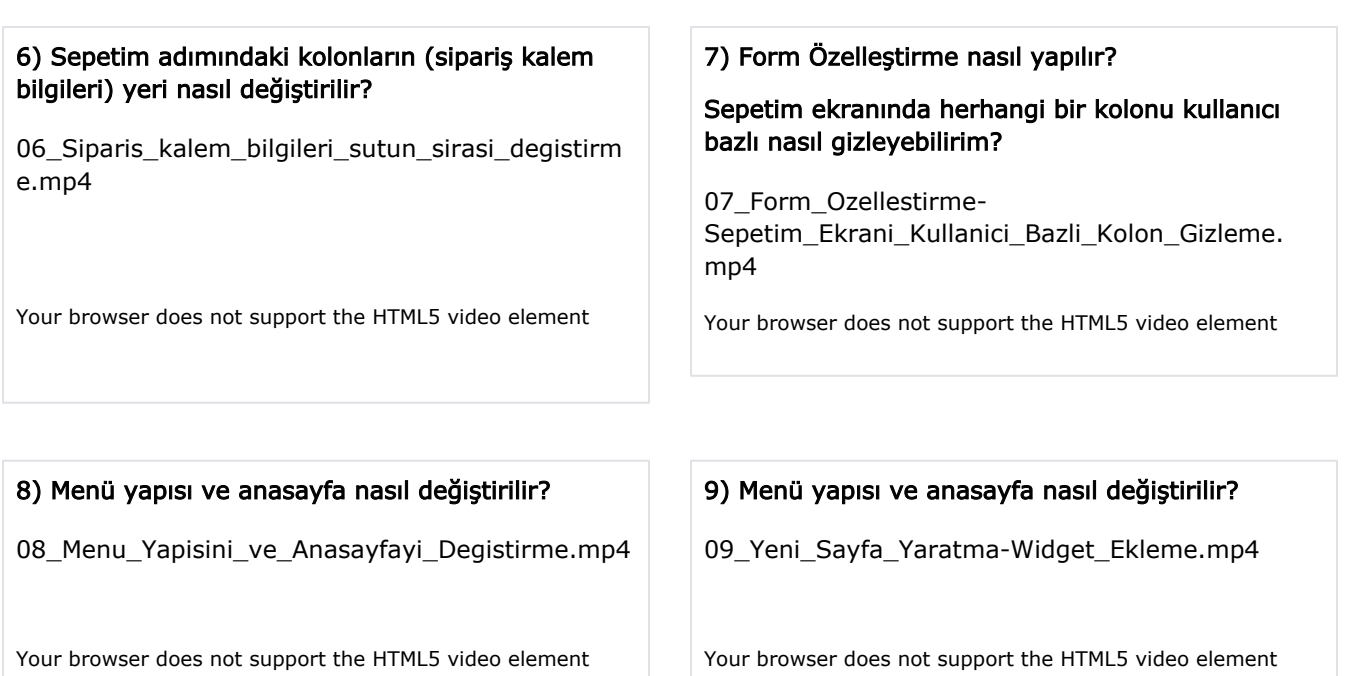